# **Introduction to Ant**

James Brucker

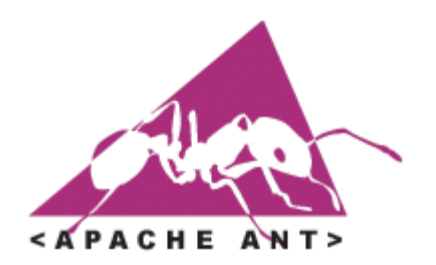

## What is Ant?

- Ant is a *build tool* to build software according to a set of rules.
- $\Box$  Idea is similar to Make, but "targets" are more complex.
	- Actions are "tasks" -- there many predefined tasks
	- " "javac" task to compile a Java source tree
- Ant targets and tasks defined in **build.xml** file
- Project Home: **http://ant.apache.org/**
- Open source, Apache License

# Example of Using Ant

This example is for a project with an Ant build. xml file. First we ask for a list of targets:

cmd> ant -p Buildfile: /home/jim/workspace/demo-ci/build.xml Main targets:

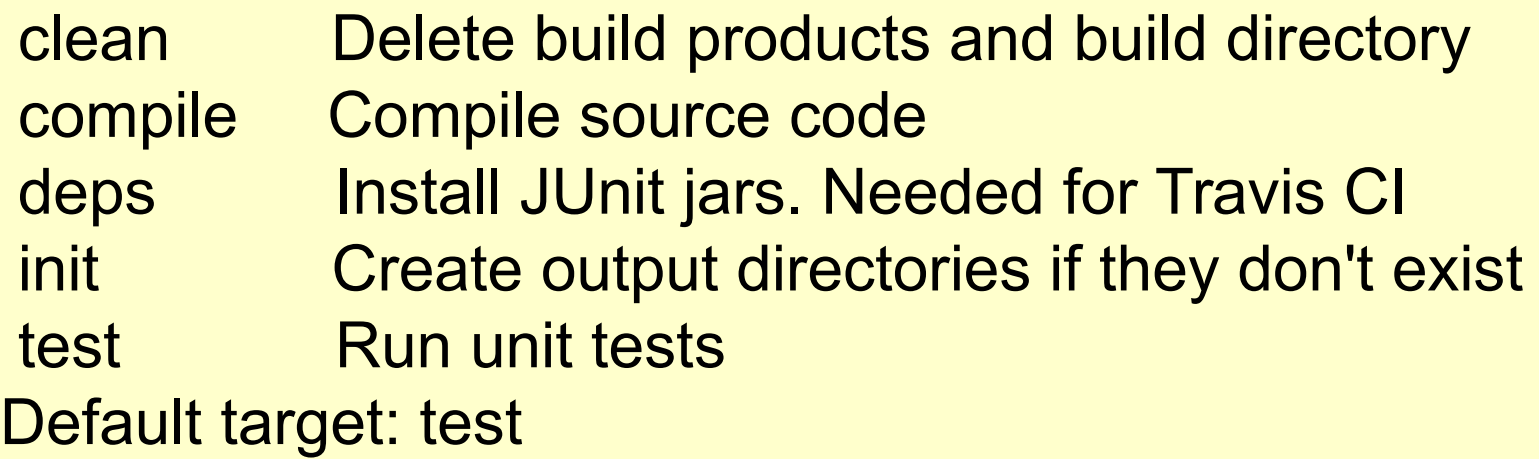

Note: the description of each target is written by the programmer in build.xml. Some build files may not have descriptoins.

## Example of Using Ant (2)

There is "compile" target, so let's try it:

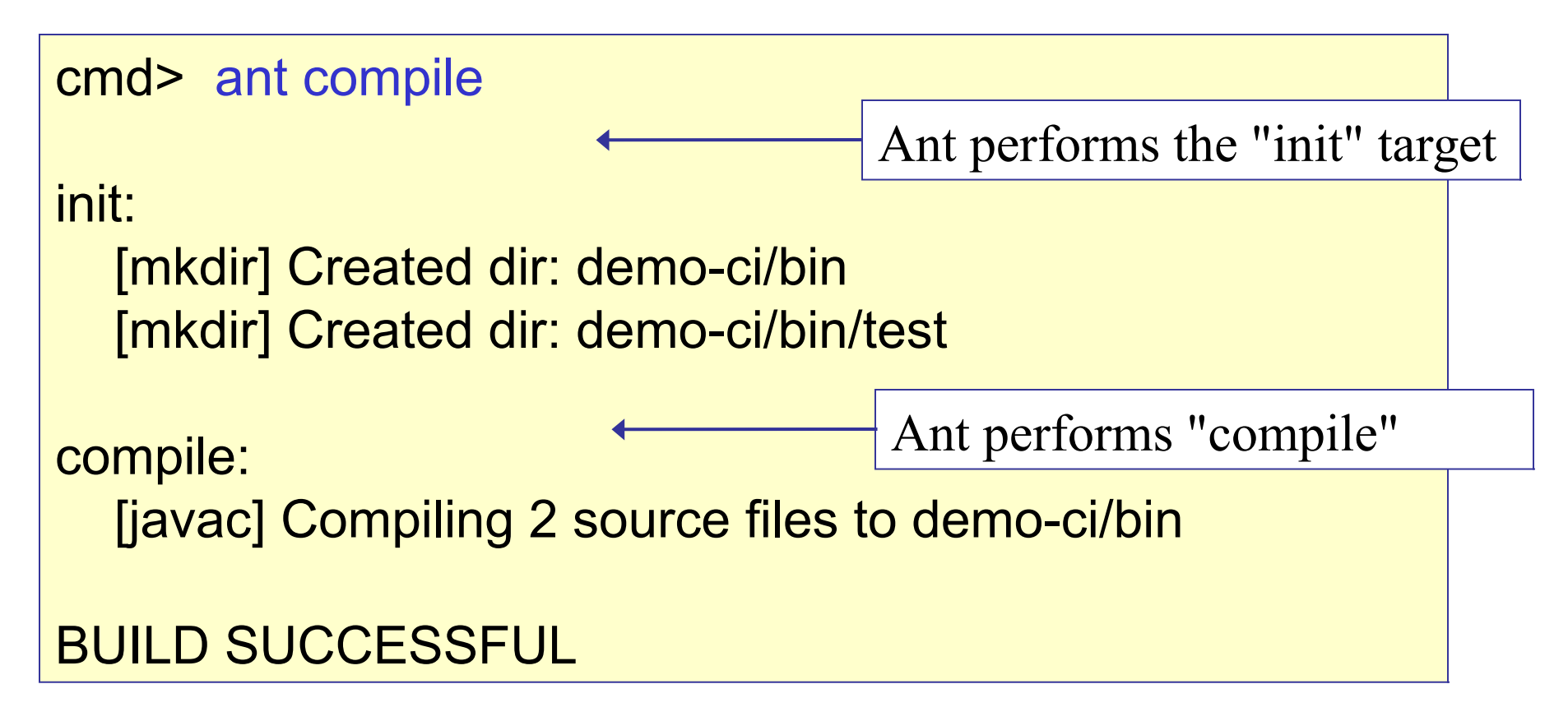

## Example of Using Ant (3)

Since "compile" succeeded, we can try running tests.

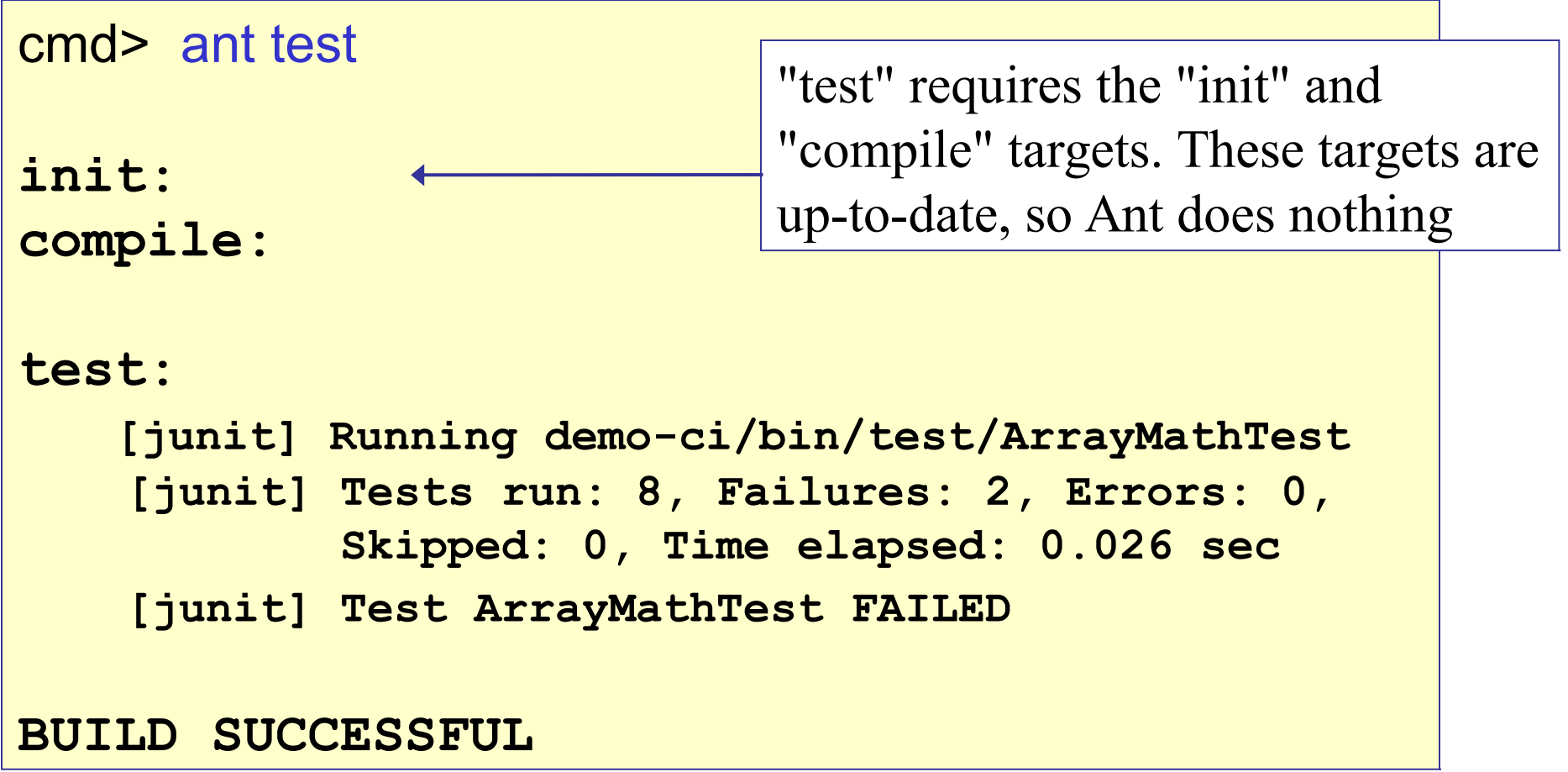

## Typical Development Cycle

The typical work cycle for building a project with Ant is:

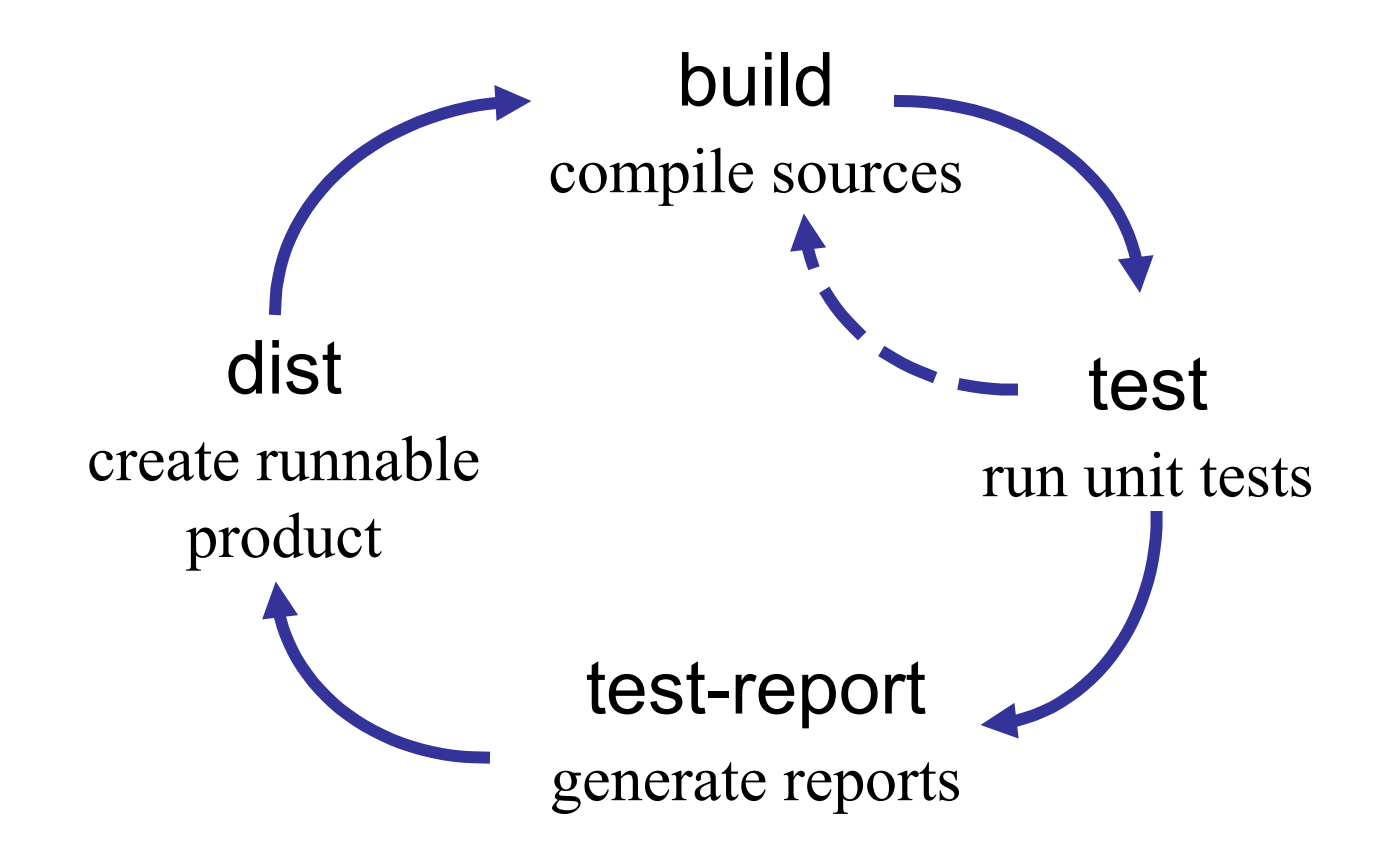

## Ant: a modern "make"

- Makefile designed for humans to read and edit. But hard for computer progams to process.
- $\Box$  Make targets are fairly low-level. Originally for C code:

```
# build object files from C source file
%.o: %.c
  ${CC} -c ${CFLAGS} $<
```
- Ant provides lots of "tasks" that eliminate need to write lowlevel rules -- just specify parameters for the task.
	- Example: **<javac srcdir="src" destdir="bin" />**
	- Will conditionally compile all files in src *and* subdirs.

Ant uses XML for rules: easier for software to read and write.

# Installing Ant

Windows:

- Download from http://ant.apache.org/
- U Unzip to a convenient directory -- avoid path with spaces! I use: C:\lib\ant
- Add antdir\bin to the PATH. I use: ANT HOME=D: \lib\ant PATH=%PATH%;%ANT HOME%\bin

Ubuntu Linux:

"apt-get install ant" will install the GNU Java and lots of other packages. *Don't do it!*

Download Ant from ant.apache.org, unzip (/opt or /usr/local/bin). This way you can use your ownJRE.

### Test the Installation

```
cmd> ant -help
```

```
ant [options] [target [target2 [target3] ...]]
Options:
 -help, -h print this message
 -version contract in the version and exit
  -quiet, -q be extra quiet
 -verbose, -v be extra verbose
  -logfile <file> use given file for log
  -buildfile <file> use given buildfile
  -f <file> | -file <file> ''
 -D<property>=<value> use value for given property
 -keep-going, -k execute all targets that do not
                       depend on failed target(s)
  -propertyfile <name> load all properties from file
```
If you get a "command not found" message, then ant/bin isn't on your PATH. If java is not found, then the JDK "bin" directory isn't on your PATH.

### Learn Ant

Work through the "Hello World with Ant" tutorial

https://ant.apache.org/manual/tutorial-HelloWorldWithAnt.html

## Sample Application

```
SampleApp/
build.xml Ant build file
src/ source code
    sample/
        domain/
            City.java
     ...
test/ test code
    sample/
        domain/
           CityTest.java
build/ build products
    classes/ java classes
dist/
    sampleapp.jar
lib/
   *.jar libraries the project uses
```
## A Simple Ant Build file

The default build file name is: **build.xml**

```
<project name="SampleApp" basedir=".">
     <description>
         Sample Application built with Ant
     </description>
 <!-- classpath for required jar files -->
 <path id="classpath">
    <fileset dir="lib">
      <include name="**/*.jar"/>
   </fileset>
    <pathelement location="build/classes"/>
  </path>
```
# A Simple Ant Build file (2)

 $\Box$  The actual work is defined in "targets":

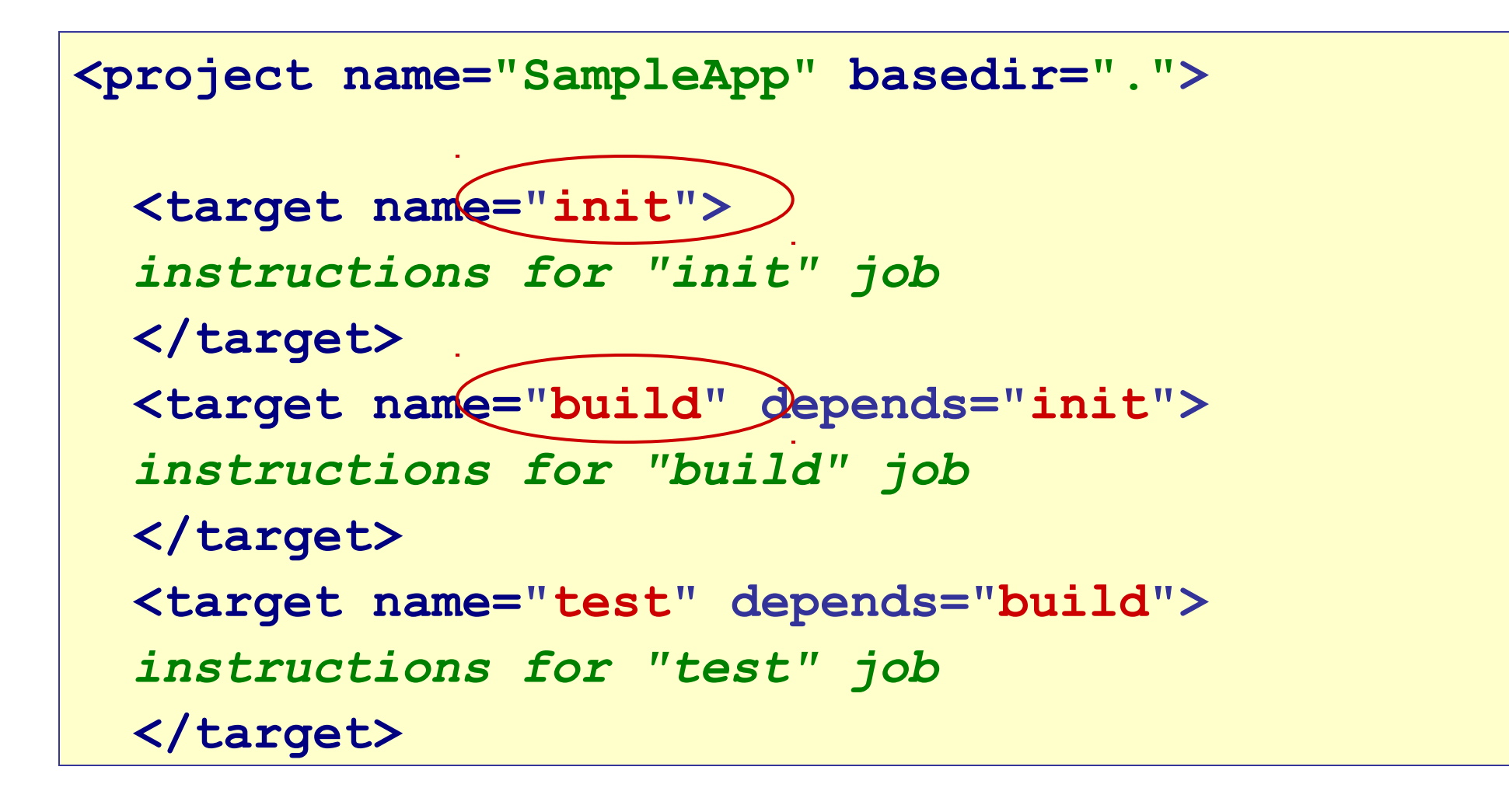

## Define a "build" task

 $\Box$  This task tells Ant how to compile our program

```
<!-- Compile the java code -->
<target name="build" depends="init"
       description="compile the source" >
 <javac destdir="build/classes" >
   <src path="src"/>
   <classpath refid="classpath"/>
 </javac>
 <!-- compile JUnit tests -->
 <javac debug="true" destdir="build/test">
       <src path="test"/>
       <classpath refid="classpath"/>
    </javac>
</target>
```
## "build" depends on "init" task

Most projects have an "init" task to create output directories.

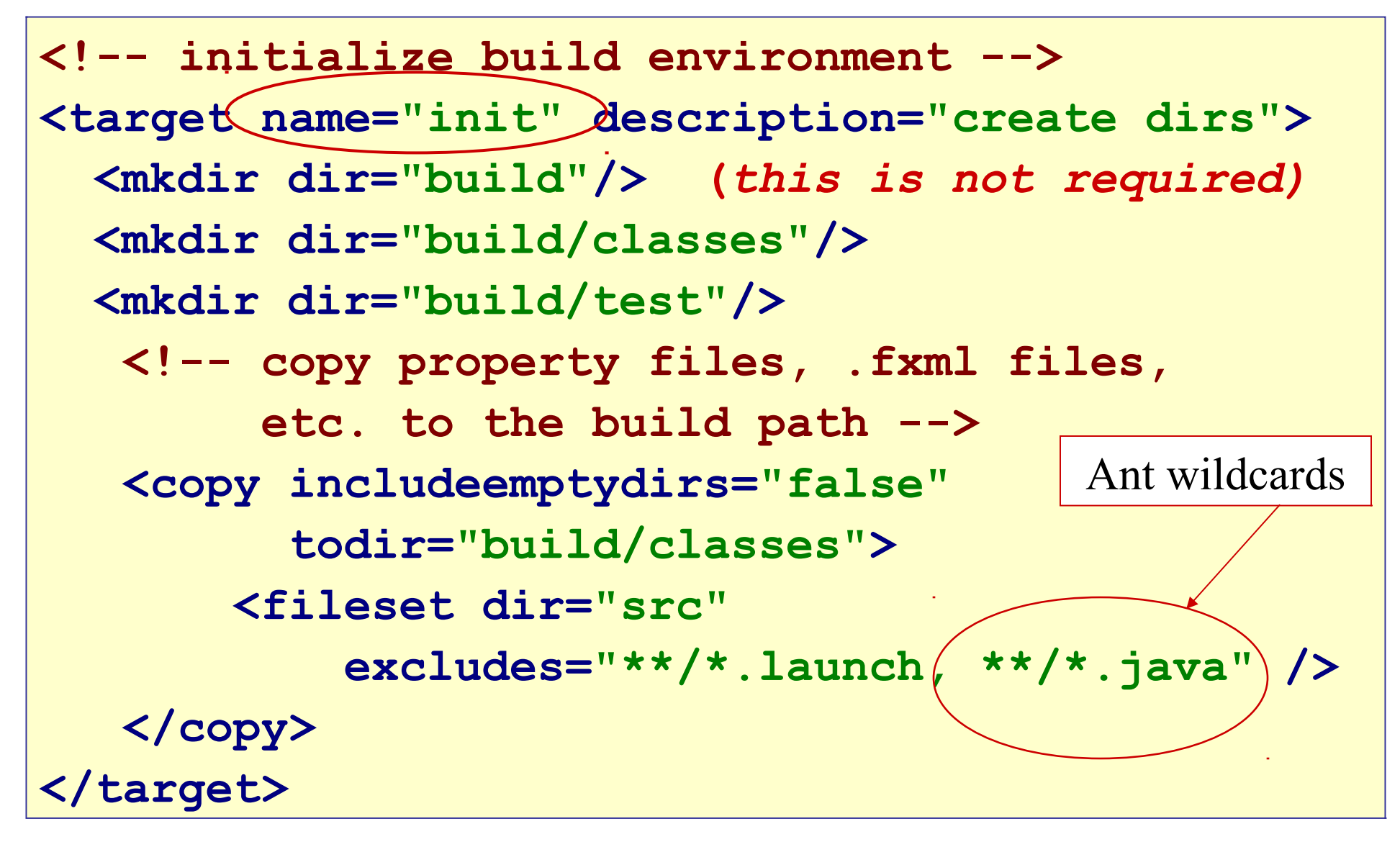

#### Test Your Build File

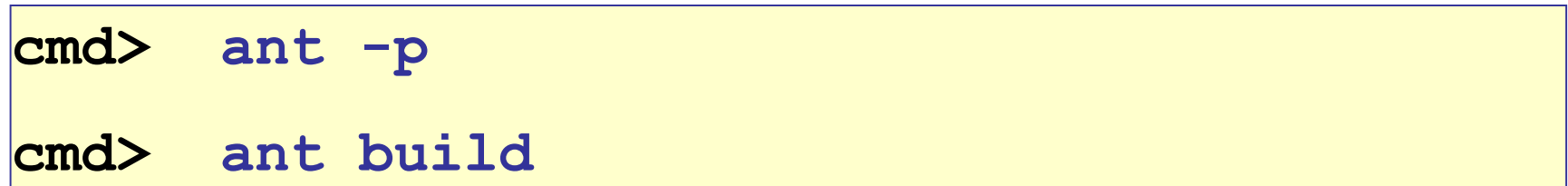

**Buildfile: build.xml init: [mkdir] Created dir: build/classes [copy] Copying 2 files to ... build:**

 **[javac] Compiling 6 source files to build/classes**

**BUILD SUCCESSFUL**

## Use properties instead of strings

- We have used "build/classes", "src", many times in the build file.
- $\Box$  Difficult to maintain and possible typing errors.
- $\Box$  Better to use named constants (properties) for directories:

```
<property name="src.dir" location="src"/>
<property name="build.dir"
           location="build/classes"/>
<target name="build" depends="init" ...>
    <javac srcdir="${src.dir}"
           destdir="${build.dir}"
           includeatruntime="false"/>
```
#### Create a "test" task

```
<target name="test" depends="build">
     <junit fork="true" printsummary="on"
            haltonfailure="false">
        <classpath>
           <path refid="classpath"/>
           <pathelement
                 location="${test.build.dir}"/>
        </classpath>
        <!-- Where are the JUnit test classes? -->
        <batchtest todir="${test.reports.dir}">
           <fileset dir="${test.build.dir}" 
                     includes="**/*Test.class"/>
        </batchtest>
     </junit>
</target>
```
## Tools

 $\Box$  List of Ant tools:

#### **http://ant.apache.org/external.html**

- Eclipse can "export" an Ant build file, but it contains a lot of Eclipse-specific references that make the build file not very portable.
- $\Box$  Ivy (http://ant.apache.org/ivy) is a dependency manager for Ant.
	- **Install dependencies (libraries), similar to Maven.**
	- But Ivy is lighter weight (more specific targets).

#### Resources

- Ant Home: **http://ant.apache.org**
- *"Hello World with Ant" -* easy to follow tutorial!

https://ant.apache.org/manual/tutorial-HelloWorldWithAnt.html

- *Apache Ant Manual*. Installed with ant in the **ant/docs** directory. It describes all Ant tasks.
- *Ant: The Definitive Guide*. O'Reilly. Terse, but lots of info.

## More About Tasks

 $\Box$  The following slides describe how to use common Ant task.

■ You can skip them.

**□** Same material is in Ant docs and on Internet.

## Common Ant Tasks

Ant has a large set of built-in tasks, such as:

- **<echo ...>** output a message
- **<mkdir ...>** create a directory (if it doesn't exist)
- **<copy ...>** copy a file, directory, or tree
- **<javac ...>** compile Java files
- **<jar ...>** create a jar file
- **<junit ...>** run JUnit tests

### <property name="src" value="...">

 $\Box$  Defines a property for use in the build script

- $\Box$  To access value of a property use: \${propertyname}.
- $\Box$  Properties a) avoid duplication, b) clarify the build file, c) make it more portable

Example:

```
<property name="src.dir" value="src"/>
<javac ...>
  \langlesrc path="\frac{1}{2}{src.dir}"/>
\langlejavac>
```
## Using External Properties

Ant can read all properties from a plain-text properties file.

<property file="build.properties"/>

Can also use system environment vars as properties!

 $\Box$  Prefix environment variables with a "env."

```
<property environment="env"/>
```

```
<echo message=
```

```
 "CLASSPATH is ${env.CLASSPATH}"/>
```
<echo message=

"JAVA\_HOME is \${env.JAVA\_HOME}"/>

## <copy file="*pattern*" tofile="..."/>

□ Copies a file or set of files to another location.

 $\Box$  Does not overwrite existing files if they are newer than the source file (unless you specify that you want it to overwrite).

Copy a single file.

<copy file="\${src.dir}/myfile.txt" tofile="\${target.dir}/mycopy.txt"/>

## <copy todir="..."> copy sets of files

Copy files from one directory to another, omit any java source files.

```
<copy todir="${dest.dir}" >
      <fileset dir="src">
         <exclude name="**/*.java"/>
      </fileset>
\langle \text{copy} \rangle
```
 $\Box$  Copy all files from the directory "../backup/" to "src\_dir". Replace occurrences of "TITLE" in the files with "Foo".

```
<copy todir="../backup">
     <fileset dir="src_dir"/>
     <filterset>
          <filter token="TITLE" value="Foo"/>
     </filterset>
\langle/copy\rangle
```
#### <delete>

Deletes files, directories, or sets of files.

 $\Box$  Delete a single file.

<delete file="/lib/junk.jar"/>

□ Delete all \* bak files from this directory and sub-directories.

<delete> <fileset dir="." includes="\*\*/\*.bak"/> </delete>

 $\Box$  Delete the build directory and everything in it.

```
<delete includeEmptyDirs="true">
       <fileset dir="build"/>
</delete>
```
#### <echo>

Display a message on terminal.

Display a one-line message:

<echo message="Hello Ants" />

[echo] Hello Ants

 $\Box$  Display many lines of text:

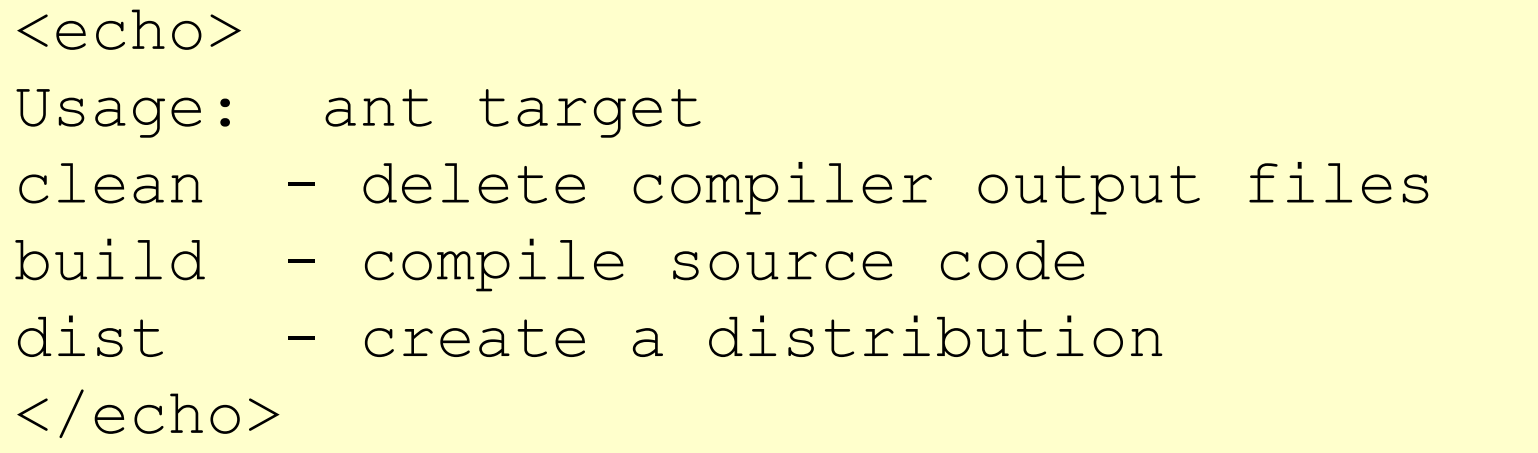

<mkdir dir="..."/>

□ Create a directory.

```
<mkdir dir="${dist.dir}"/>
```
 $\Box$  Creates a subdirectory named "jars" in the location specified by the "dist.dir" property.

```
<mkdir dir="${dist.dir}/jars"/>
```
<javac>

**O** Compiles Java source code.

- $\Box$  Attempts to analyze source such that up to date . class file are not recompiled.
- Example: Compile all java source files under \${src.dir} and put the .class files in the \${build.classes} directory. Include debugging information in the .class files.

```
<javac srcdir="${src}"
```

```
 destdir="${build.dir}"
```

```
 classpath="mylib.jar"
```

```
 debug="true"/>
```
 $\leq$ javac ... $\geq$  (2)

 You can specify additional source directories and further restrict which files are compiled using include and exclude .

```
<javac destdir="${build}"
  classpath="xyz.jar" debug="on">
  <src path="${src}"/>
  <src path="${src2}"/>
  <include name="package/p1/**"/>
  <include name="package/p2/**"/>
  <exclude name="package/p1/test/**"/>
\langlejavac>
```
- $\Box$  Creates a JAR file from a set of files or updates an existing JAR.
- $\Box$  Will automatically supply a manifest file for the JAR or use one you specify.
- Example: make a jar file including all files in build/classes

<jar jarfile="\${dist}/lib/myapp.jar"

basedir="\${build}/classes"/>

- $\Box$  Create a JAR file from all the files in \${build}/classes and \$ {src}/resources. (two sets of files)
- $\Box$  Any files named  $\angle$  Test.class in the build directory are not included in the JAR.

<jar jarfile="\${dist}/lib/myapp.jar">

<fileset dir="\${build}/classes"

excludes="\*\*/\*Test.class" />

<fileset dir="\${src}/resources"/>

 $\langle$ jar>

### <javadoc>

□ Creates Javadocs from Java source code files.

Example: Build Javadoc only for the packages beginning with "org.ske..." in the  $\S$ {src}\ directory.

```
<javadoc packagenames="org.ske.*"
```

```
 sourcepath="${src}"
```

```
 destdir="${doc}/api"/>
```
This command will search all subdirectories of \${src} for \*.java files.

<java>

- $\Box$  Invoke a Java program from within an Ant build file.
- □ Can fork a separate process so that a System.exit() does not kill the Ant build.

```
<java classname="test.Main">
   <arg value="some-arg-to-main"/>
   <classpath>
     <pathelement location="test.jar"/>
     <pathelement
         path="${java.class.path}"/>
   </classpath>
\langlejava>
```
Invoke a class named test.Main in a separate Java VM. The Java VM is invoked using the options:

-Xrunhprof:cpu=samples,file=log.txt,depth=3

to request profiling.

<java classname="test.Main" fork="yes"> <sysproperty key="DEBUG" value="true"/>  $\langle \text{arg value} = " - h" / \rangle$ <jvmarg value=

 "-Xrunhprof:cpu=samples,file=log.txt,depth=3"/>  $\langle$ java>

## More Ant Tasks

- The Apache Ant distribution includes more than 50 **core** tasks and many **optional** tasks.
- $\Box$  Examples: zip, gzip, war (create a war file),
- $\Box$  Many tasks correspond to standard Linux commands, like mkdir, copy, move.
- $\Box$  You can write your own Ant tasks using  $\triangleleft$  taskdef  $\angle$ .
- $\Box$  See Ant manual (ant/docs directory) for how to use each task.